## **Comment programmer le robot LEGO Mindstorms EV3**

1) Pour **allumer la brique intelligente,** presse le bouton central. Après quelques secondes, la lumière rouge passe au vert.

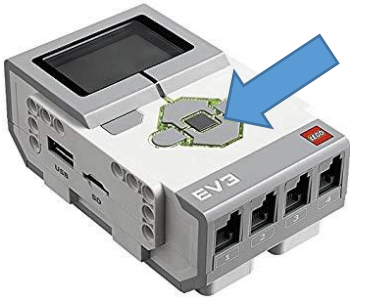

- 2) Pour **connecter le robot à la tablette** :
	- A- Ouvre l'application ;

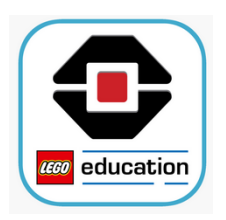

B- Crée un nouveau programme ;

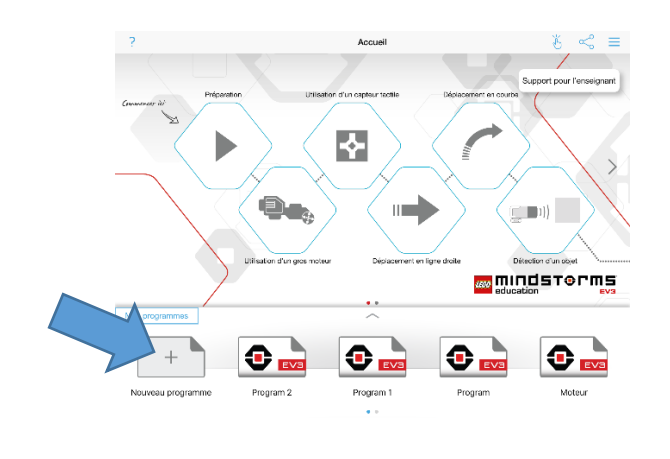

C- Appuie sur l'icône qui représente la brique puis sur « Connexion » ;

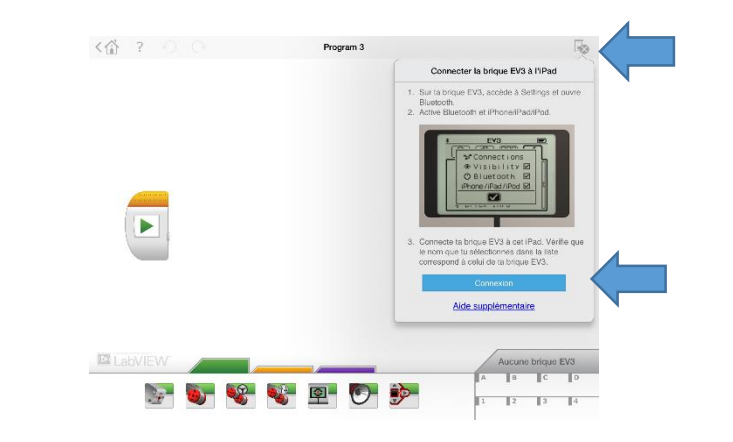

D- Sélectionne le robot ;

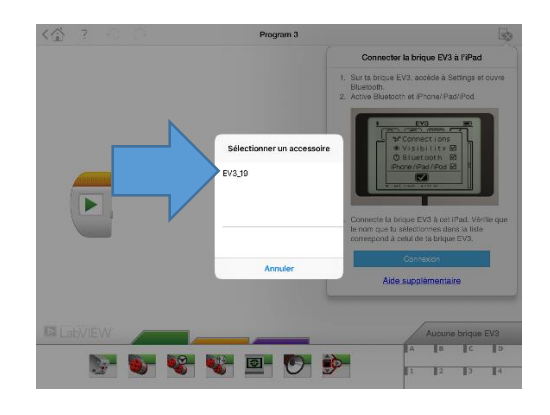

E- Le robot est prêt à être programmé !  $\frac{1}{2}$  .  $\mathbb{R}$ 

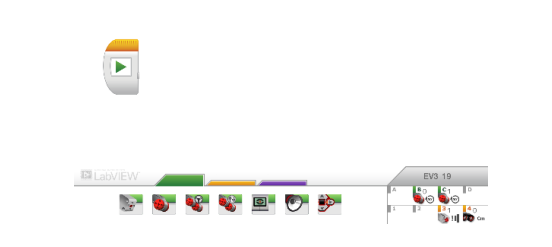